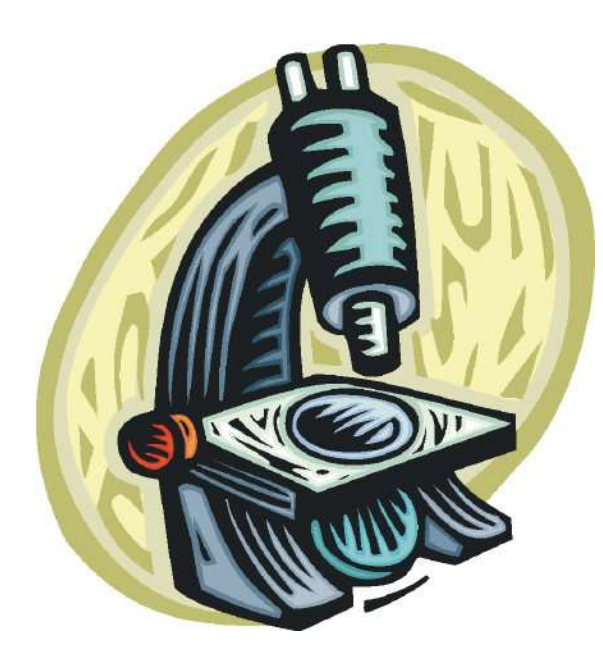

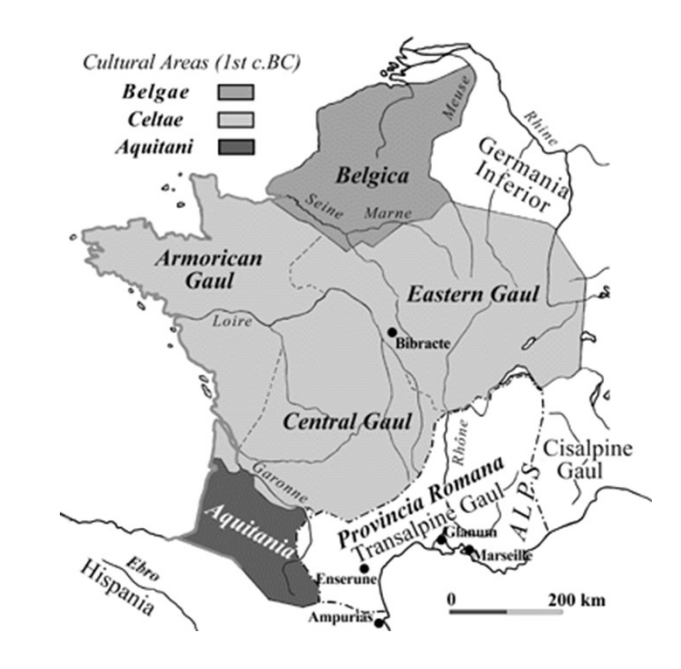

## Debugging **Management**

Ruth Anderson UW CSE 160 Autumn 2020

#### Example: Write a function

Write a function that will return the set of a user's friends with a particular user removed from that set.

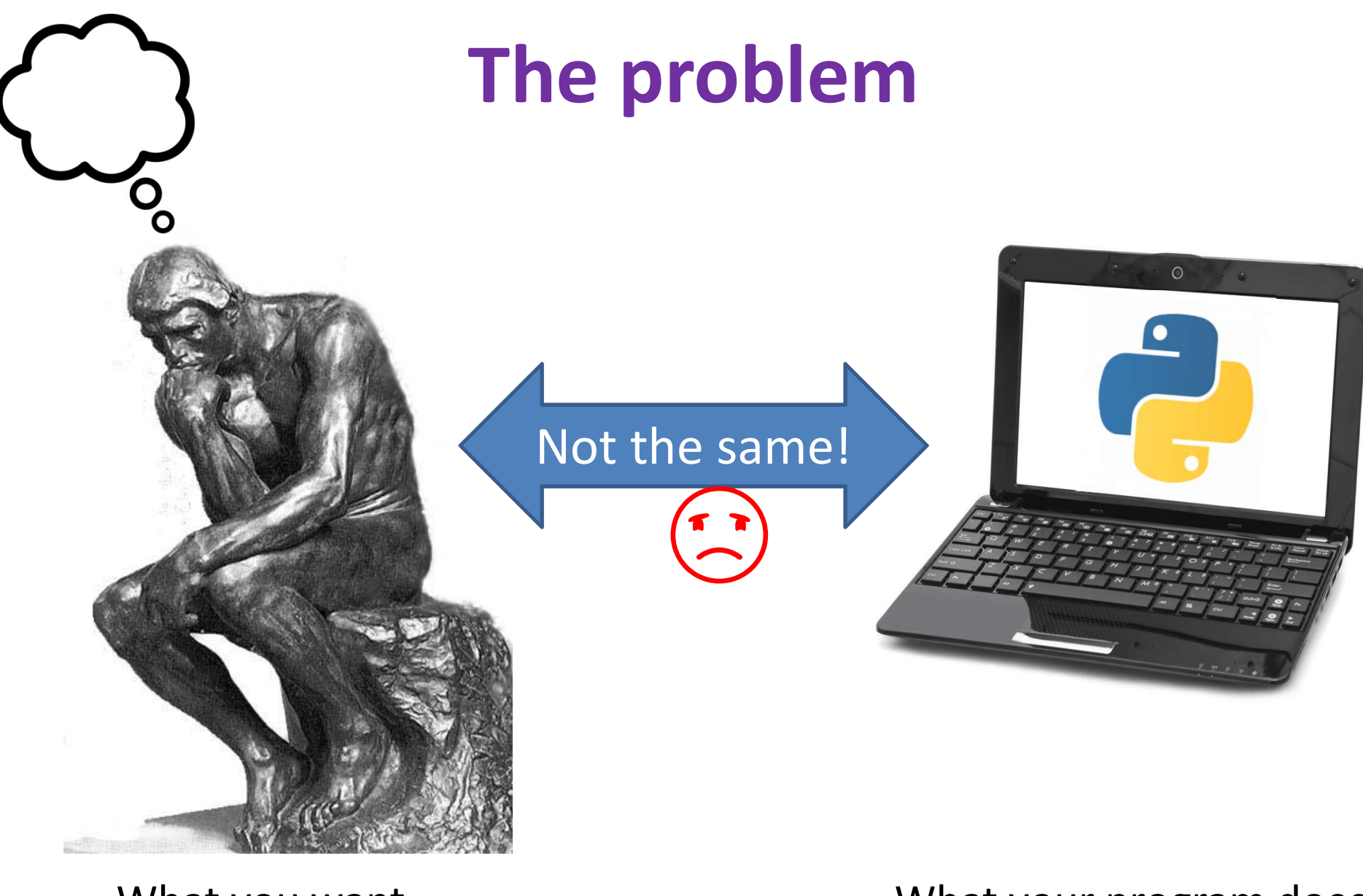

What you want your program to do What your program does

## Debugging tools

- Python error message
- assert
- print
- Python interpreter
- Python Tutor (http://pythontutor.com)
- Python debugger
- Best tool:

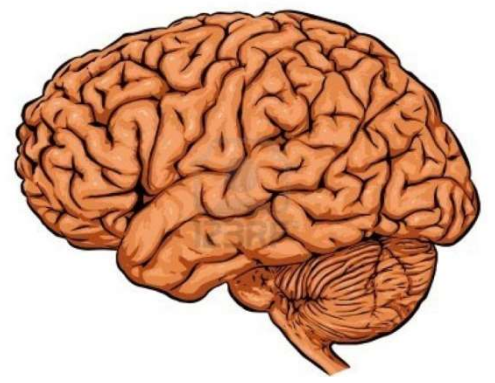

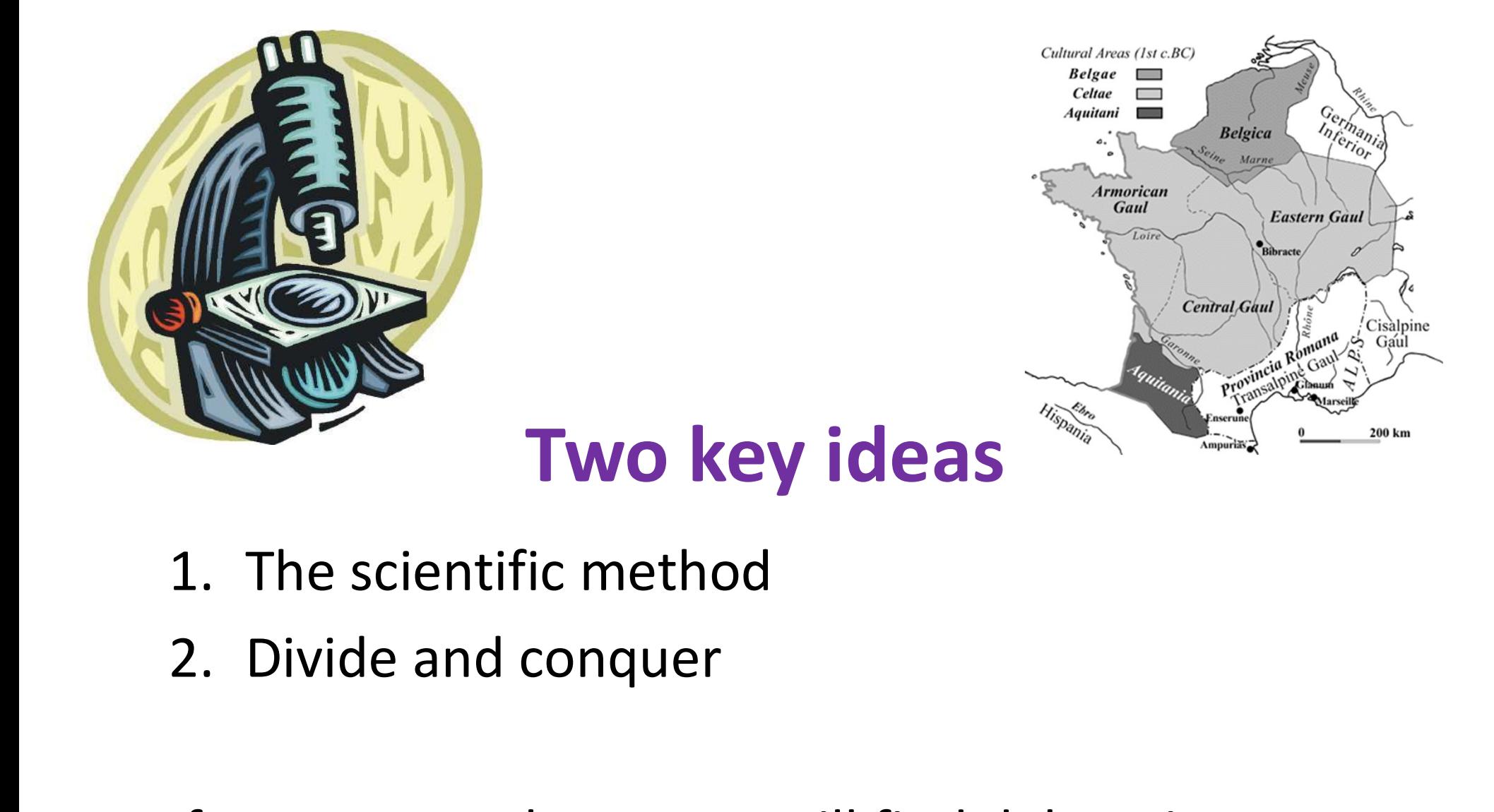

- 
- 

If you master those, you will find debugging easy, and possibly enjoyable

# The scientific method **The scientific**<br>1. Create a hypothesis<br>2. Design an experiment to test tha<br>- Ensure that it yields insight **2. Design an experiment to test that hypothesis**<br>
2. Design an experiment to test that hypothesis<br>
2. Design an experiment to test that hypothesis<br>
3. Understand the result of your experiment

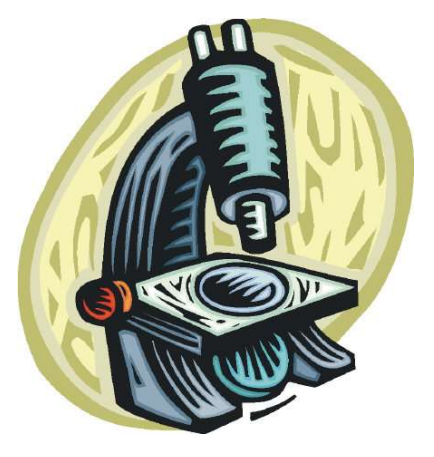

- 
- -
- 
- **3.** Understand the result of your experiment<br>
2. Design an experiment to test that hypothesis<br>
 Ensure that it yields insight<br>
3. Understand the result of your experiment<br>
 If you don't understand, then possibly suspend work to understand that

Tips:

- Be systematic
	- Never do anything if you don't have a reason
	- Don't just flail
		- Random guessing is likely to dig you into a deeper hole
- Don't make assumptions (verify them)

#### Example experiments

- **Example experiments<br>
1.** An alternate implementation of a function<br>
 Run all your test cases afterward **Example experiments**<br>
2. An alternate implementation of a function<br>
– Run all your test cases afterward<br>
2. A new, simpler test case<br>
– Examples: smaller input, or test a function in<br>
isolation
	-
- - isolation
	- Can help you understand the reason for a failure

## Your scientific notebook

Record everything you do

- Specific inputs and outputs (both expected and actual)
- Specific versions of the program
	- If you get stuck, you can return to something that works
	- You can write multiple implementations of a function
- What you have already tried
- What you are in the middle of doing now
	- This may look like a stack!
- What you are sure of, and why

Your notebook also helps if you need to get help or reproduce your results

#### Read the error message

**Read the error messa:**<br>
Traceback (most recent call last):<br>
File "nx\_error.py", line 41, in <module><br>
print(friends\_of\_friends(rj, myval))<br>
File "nx\_error.py", line 30, in friends\_of\_friends<br>
f = friends(graph, user) File "nx error.py", line 41, in <module> print(friends of friends(rj, myval)) File "nx error.py", line 30, in friends of friends  $f =$  friends (graph, user) File "nx error.py", line 25, in friends return set(graph.neighbors(user))# File "/Library/Frameworks/…/graph.py", line 978, in neighbors return list(self.adj[n]) Traceback (most recent call last):<br>
First<br>
Traceback (most recent call last):<br>
print (friends of friends (rj, myval))<br>
File "nx\_error.py", line 30, in friends of friends<br>
f = friends (graph, user)<br>
File "nx\_error.py", line Traceback (most recent call last):<br>
File "nx\_error.py", line 41, in <module><br>
print(friends\_of\_friends(rj, myval))<br>
File "nx\_error.py", line 30, in friends\_of\_friends<br>
f = friends(graph, user)<br>
File "nx\_error.py", line 25

the line with the error.

List of all exceptions (errors):

http://docs.python.org/3/library/exceptions.html#bltin-exceptions Two other resources, with more details about a few of the errors: http://inventwithpython.com/appendixd.html http://www.cs.arizona.edu/people/mccann/errors-python

First function that was called (<module> means the interpreter)

> Second function that was called

Call stack or traceback

Last function that was called (this one suffered an error)

The error message: daunting but useful. You need to understand:

- the literal meaning of the error
- the underlying problems certain<sub>9</sub> errors tend to suggest

#### Common Error Types

- AssertionError
	- Raised when an assert statement fails.
- IndexError
	- Raised when a sequence (e.g. list, string, tuple) subscript is out of range.
- KeyError
	- Raised when a dictionary key is not found in the set of existing keys.
- KeyboardInterrupt
	- Raised when the user hits the interrupt key (normally Control-C or Delete).
- NameError
	- Raised when a local or global name is not found.
- SyntaxError
	- Raised when the parser encounters a syntax error. (e.g. missing closing parenthesis)
- IndentationError
	- Syntax errors related to incorrect indentation.
- TypeError
	- Raised when an operation or function is applied to an object of inappropriate type.

#### Divide and conquer

- Where is the defect (or "bug")?
- Your goal is to find the one place that it is
- Finding a defect is often harder than fixing it
- Initially, the defect might be anywhere in your program – It is impractical to find it if you have to look everywhere • Your goal is to find the one place that it<br>• Finding a defect is often harder than fix<br>• Initially, the defect might be anywhere<br>• It is impractical to find it if you have to<br>• Idea: bit by bit reduce the scope of you<br>• inding a defect is often harder than fixing<br>
inding a defect might be anywhere in y<br>
- It is impractical to find it if you have to look<br>
dea: bit by bit reduce the scope of your s<br>
ventually, the defect is localized to a f mand a detect of stead that also many limits of the sum thing<br>
initially, the defect might be anywhere in y<br>
dea: bit by bit reduce the scope of your sexentually, the defect is localized to a few l<br>
— Then you can understa nitially, the defect might be anywhere in your prog<br>
— It is impractical to find it if you have to look everywh<br>
dea: bit by bit reduce the scope of your search<br>
ventually, the defect is localized to a few lines or o<br>
— Th D. During the development history
- Idea: bit by bit reduce the scope of your search
- Eventually, the defect is localized to a few lines or one line
	- Then you can understand and fix it
- -
	-
	-
	-

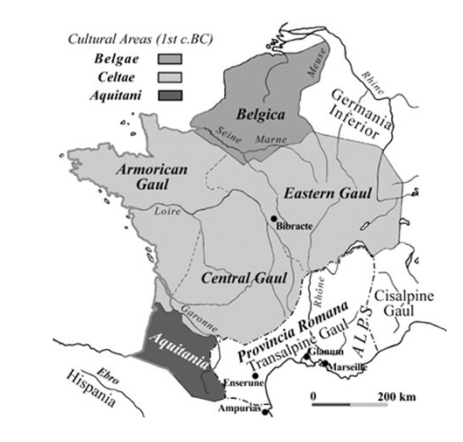

#### A. Divide & conquer in the program code

- Localize the defect to part of the program
	- e.g., one function, or one part of a function
- Code that isn't executed cannot contain the defect

3 approaches:

- Test one function at a time
- Add assertions or print statements
	- The defect is executed before the failing assertion (and maybe after a succeeding assertion)
- Split complex expressions into simpler ones Example: Failure in

```
result = set({[graph.net]})
```
Change it to

```
nd the function at a time<br>
sertions or print statements<br>
e defect is executed before the failing assertion (and maybe after a<br>
cceeding assertion)<br>
omplex expressions into simpler ones<br>
ple: Failure in<br>
result = set ({[gra
                   hes:<br>
ne function at a time<br>
sertions or print statements<br>
e defect is executed before the failing assertion (and maybe a<br>
cceeding assertion)<br>
omplex expressions into simpler ones<br>
ble: Failure in<br>
result = set ({[graph.n
                   me function at a time<br>
intertions or print statements<br>
e defect is executed before the failing assertion (and maybe a<br>
cceeding assertion)<br>
omplex expressions into simpler ones<br>
ble: Failure in<br>
result = set ({[graph.neig
                  result = set(hbox set)dd assertions or print statements<br>
— The defect is executed before the failing assertion (and maybe after a<br>
succeeding assertion)<br>
plit complex expressions into simpler ones<br>
Example: Failure in<br>
— result = set ({[graph.n
```
## B. Divide & conquer in test cases

- Your program fails when run on some large input
	- It's hard to comprehend the error message
	- The log of print statement output is overwhelming
- Try a smaller input
	- Choose an input with some but not all characteristics of the large input
	- Example: duplicates, zeroes in data, …

## C. Divide & conquer in execution time via print (or "logging") statements

- A sequence of print statements is a record of the execution of your program
- The **print** statements let you see and search multiple moments in time
- Print statements are a useful technique, in moderation
- Be disciplined
	- Too much output is overwhelming rather than informative
	- Remember the scientific method: have a reason (a hypothesis to be tested) for each print statement

#### D. Divide & conquer in development history

- The code used to work (for some test case)
- The code now fails
- The defect is related to some line you changed
- This is useful only if you kept a version of the code that worked (use good names!)
- This is most useful if you have made few changes
- Moral: test often!
	- Fewer lines to compare
	- You remember what you were thinking/doing recently

#### A metaphor about debugging

If your code doesn't work as expected, then by definition you don't understand what is going on.

- You're lost in the woods.
- You're behind enemy lines.
- All bets are off.
- Don't trust anyone or anything.

Don't press on into unexplored came!

(and leave breadcrumbs!)

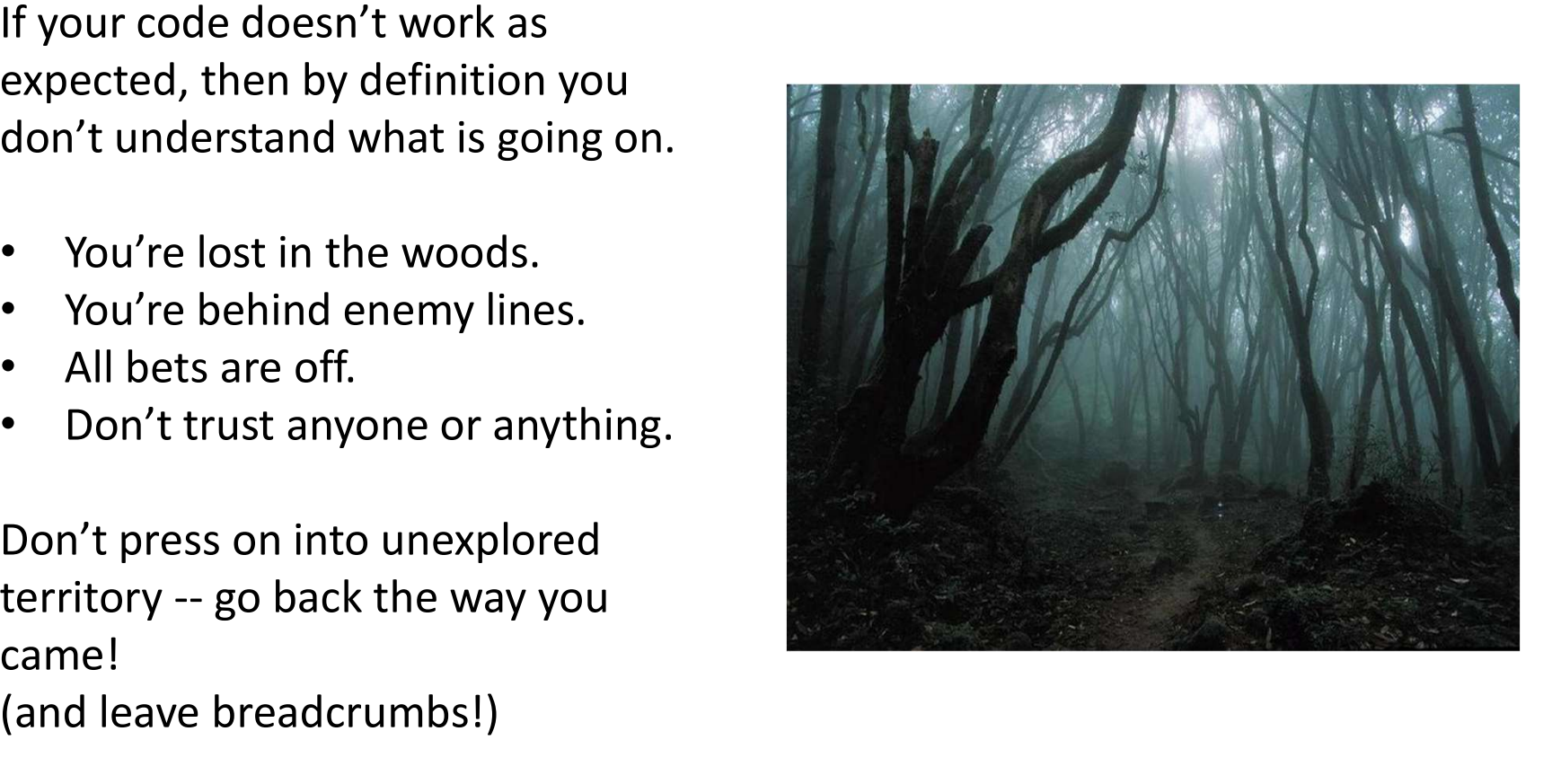

You're trying to "advance the front lines," not "trailblaze"

#### Time-Saving Tip:

#### Make Sure you're Debugging the Right Problem

- The game is to go from "working to working"
- When something doesn't work, STOP!
	- It's wild out there!
- FIRST: go back to the last situation that worked properly.
	- Rollback your recent changes and verify that everything still works as expected.
- Frame is to go from "working to working"<br>
The game is to go from "working to working"<br>
 It's wild out there!<br>
IRST: go back to the last situation that worked properly.<br>
 Rollback your recent changes and verify that every code when something goes wrong, so you can't trust your assumptions.
	- You may find that even what previously worked now doesn't
	- Perhaps you forgot to consider some "innocent" or unintentional change, and now even tested code is broken

#### A bad timeline

- A works, so celebrate a little
- Now try B
- B doesn't work

…

- Change **B** and try again
- Change **B** and try again
- Change **B** and try again

## A better timeline

- A works, so celebrate a little
- Now try **B**
- B doesn't work
- Rollback to A
- Does **A** still work?
	- $-$  Yes: Find  $\mathbf{A}'$  that is somewhere between  $\mathbf{A}$  and  $\mathbf{B}'$
	- No: You have unintentionally changed something else, and there's no point futzing with  $\bf{B}$  at all!

These "innocent" and unnoticed changes happen more than you would think!

- You add a comment, and the indentation changes.
- You add a print statement, and a function is evaluated twice.
- You move a file, and the wrong one is being read
- You're on a different computer, and the library is a different version

### Once you're on solid ground you can set out again

- Once you have something that works and something that doesn't work, it's only a matter of time
- You just need to incrementally change the working code into the non-working code, and the problem will reveal itself.
- Variation: Perhaps your code works with one input, but fails with another. Incrementally change the good input into the bad input to expose the problem.

## Simple Debugging Tools

#### print

- shows what's happening whether there's a problem or not
- does not stop execution

#### assert

- Raises an exception if some condition is not met
- Does nothing if everything works
- $-$  Example: assert len(rj.edges()) == 16
- Use this liberally! Not just for debugging!